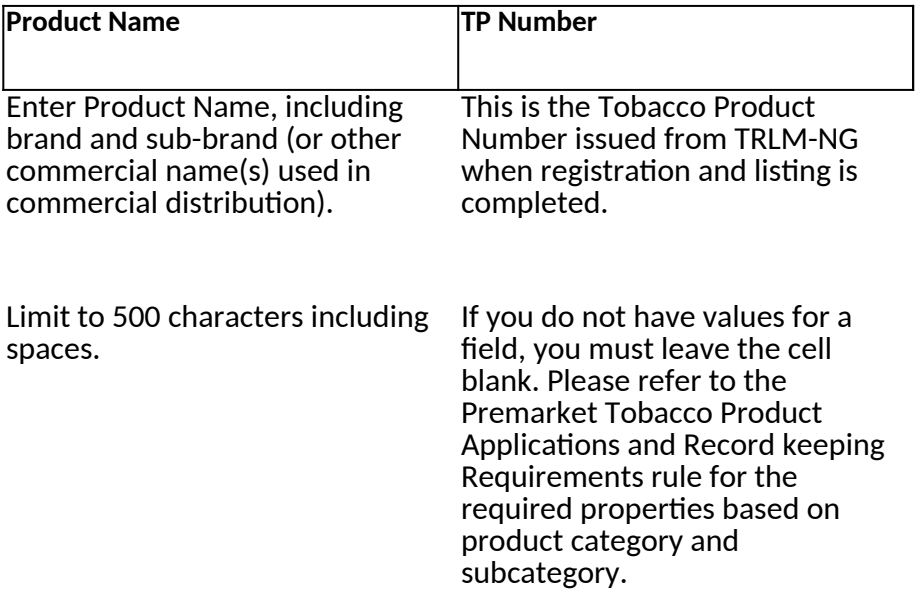

No special characters except percent sign (%), slash (/), period (.), ampersand (&), quotation marks (" "), apostrophe ('), colon (:), copyright symbol (©).

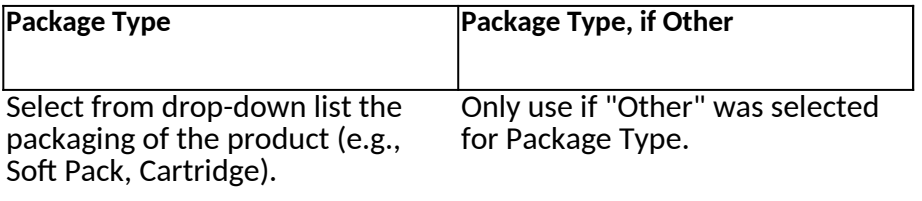

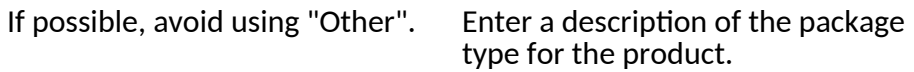

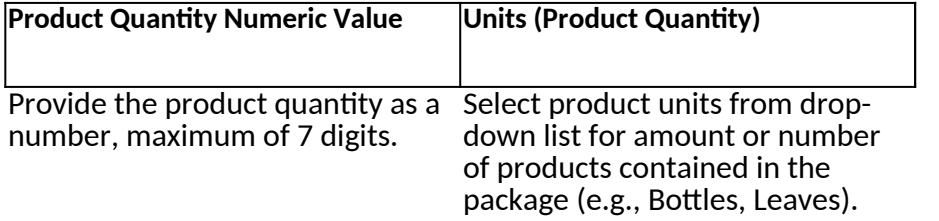

Provide a single value, cannot be a If possible, avoid using "Other". range.

Only enter positive numbers.

If you are populating a column with units, you must provide the corresponding numeric value.

If you are populating the numeric value, you must provide the corresponding unit.

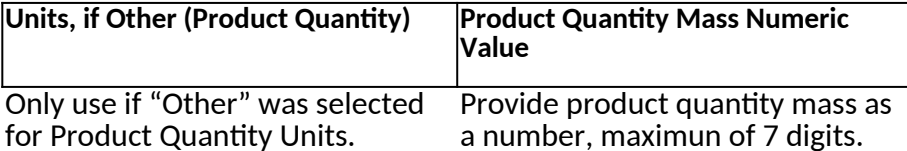

Enter a description of the units for Only enter positive numbers. the product quantity.

Entry should be concise and specific.

Entry cannot contain any letters.

If you are populating a column with units, you must provide the corresponding numeric value.

Entry cannot contain any special characters (refer to the Electronic Submission File Formats and Specifications which can be found on the FDA website).

you must leave this cell blank. Please refer to the Premarket Tobacco Product Applications and Record keeping Requirements rule for the required properties based on product category and subcategory.

If you did not select "other" then If you are populating the numeric value, you must provide the corresponding unit.

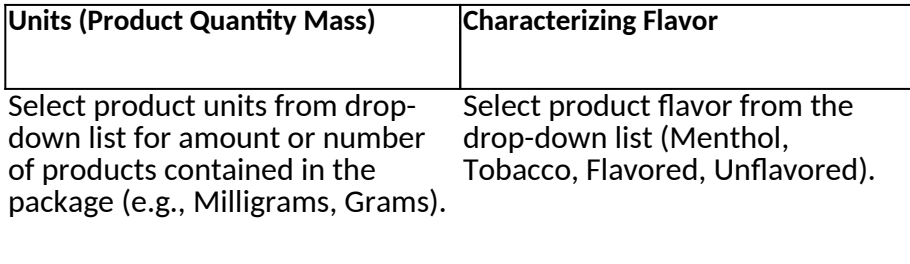

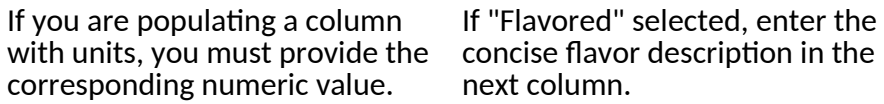

If you do not have values for a field, you must leave the cell blank. Please refer to the Premarket Tobacco Product Applications and Record keeping Requirements rule for the required properties based on product category and subcategory.

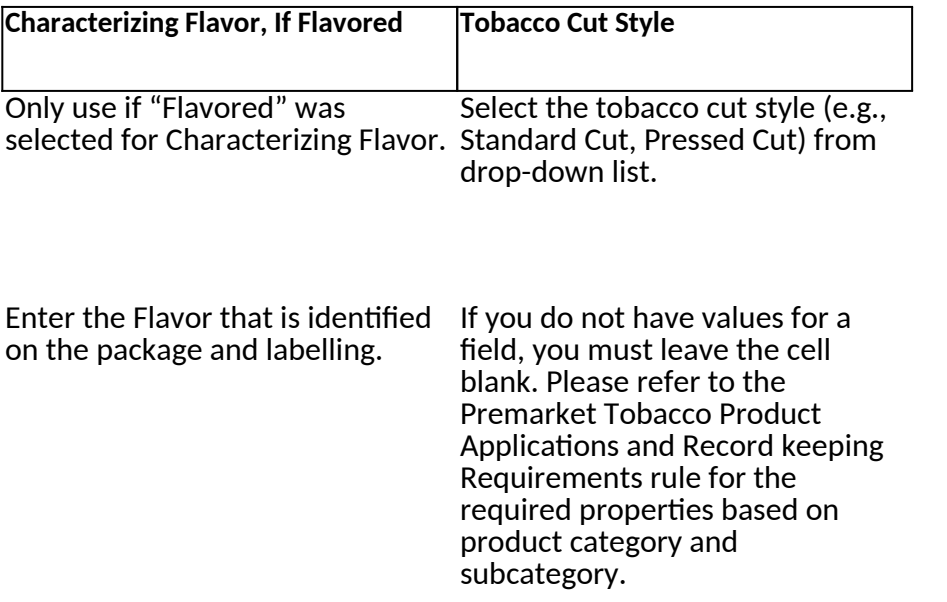

Limit to 500 characters including spaces.

No special characters except percent sigh (%), slash (/), period (.), ampersand (&), quotation marks (" "), apostrophe ('), colon (:), copyright symbol (©).

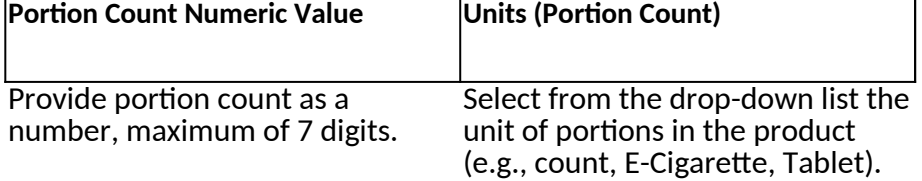

Provide a single value, cannot be a If possible, avoid using "Other". range.

Only enter positive numbers.

If you are populating a column with units, you must provide the corresponding numeric value.

If you are populating the numeric value, you must provide the corresponding unit.

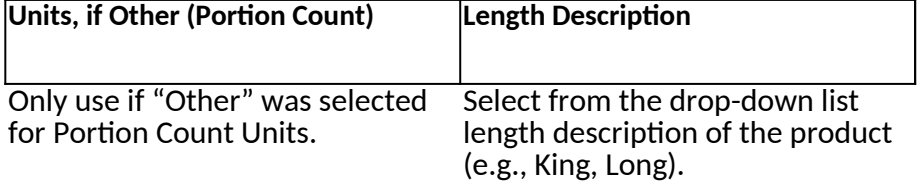

Enter description of the units for If possible, avoid using "Other". the Portion count.

If you are populating a column with units, you must provide the corresponding numeric value.

If you do not have values for a field, you must leave the cell blank. Please refer to the Premarket Tobacco Product Applications and Record keeping Requirements rule for the required properties based on product category and subcategory.

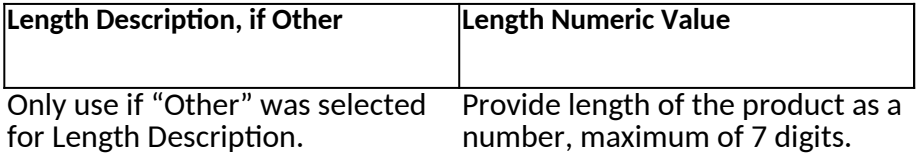

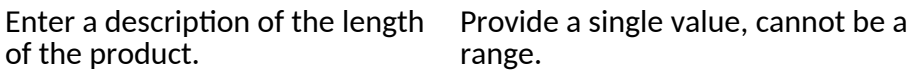

If you did not select "other" then Only enter positive numbers. you must leave this cell blank. Please refer to the Premarket Tobacco Product Applications and Record keeping Requirements rule for the required properties based on product category and subcategory.

Entry cannot contain any letters.

If you are populating the numeric value, you must provide the corresponding unit.

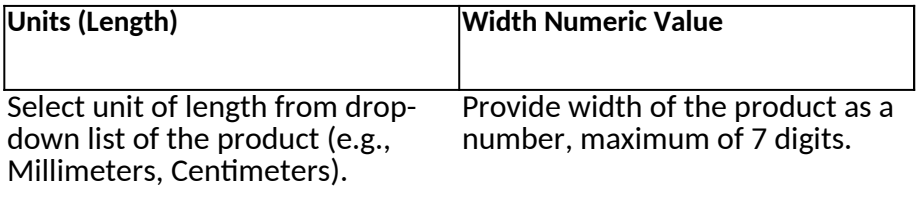

If you are populating a column with units, you must provide the corresponding numeric value. Provide a single value, cannot be a range.

Only enter positive numbers. If you do not have values for a field, you must leave the cell blank. Please refer to the Premarket Tobacco Product Applications and Record keeping Requirements rule for the required properties based on product category and subcategory.

Entry cannot contain any letters.

If you are populating the numeric value, you must provide the corresponding unit.

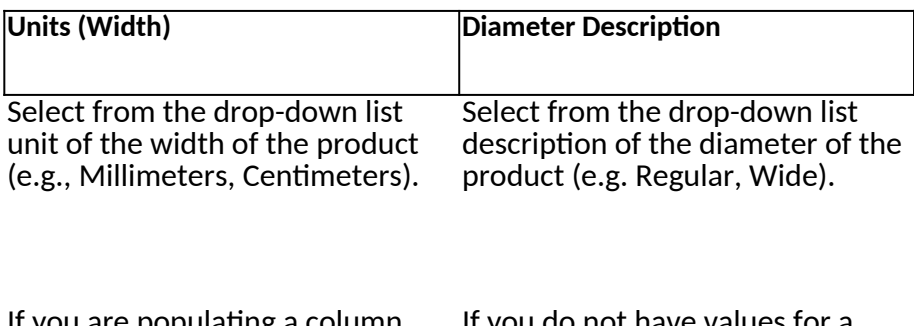

If you are populating a column with units, you must provide the corresponding numeric value.

If you do not have values for a field, you must leave the cell blank. Please refer to the Premarket Tobacco Product Applications and Record keeping Requirements rule for the required properties based on product category and subcategory.

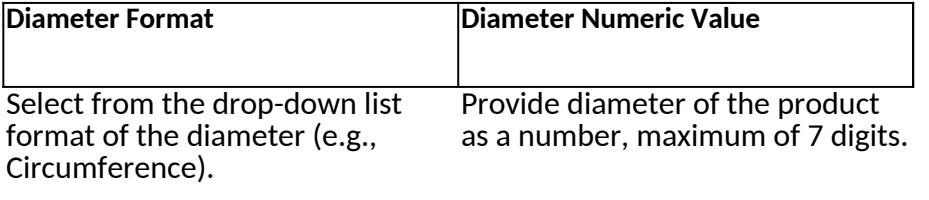

If you do not have values for a field, you must leave the cell blank. Please refer to the Premarket Tobacco Product Applications and Record keeping Requirements rule for the required properties based on product category and subcategory. Provide a single value, cannot be a range.

If you are populating the Diameter Only enter positive numbers. Format column, you must provide the corresponding diameter numeric value and unit.

Entry cannot contain any letters.

For non-circular, rod-like, or rectangular products, diameter can be provided by calculating the maximum distance between two points of the product's borders; For rectangular products, Diameter=  $v(width)<sup>2</sup> + (height)<sup>2</sup>$ .

Entry cannot contain any special characters (refer to the Electronic Submission File Formats and Specifications which can be found on the FDA website).

If you are populating the numeric value, you must provide the corresponding unit.

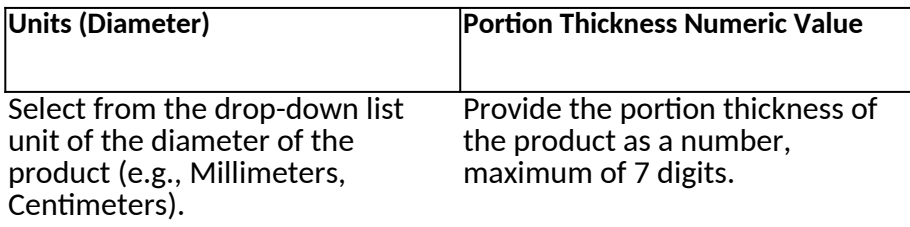

If you are populating a column with units, you must provide the corresponding numeric value. Provide a single value, cannot be a range.

Only enter positive numbers. If you do not have values for a field, you must leave the cell blank. Please refer to the Premarket Tobacco Product Applications and Record keeping Requirements rule for the required properties based on product category and subcategory.

Entry cannot contain any letters.

If you are populating the numeric value, you must provide the corresponding unit.

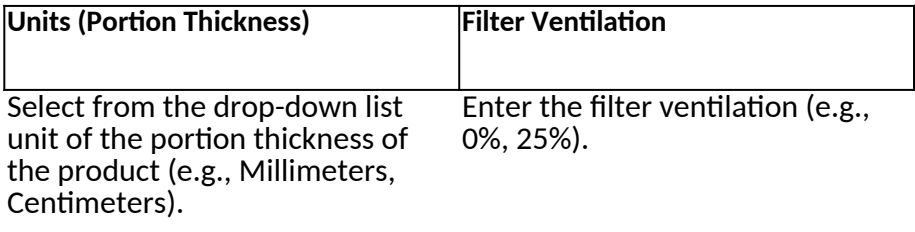

Only enter a number up to 100. If you are populating a column with units, you must provide the corresponding numeric value.

If you do not have values for a field, you must leave the cell blank. Please refer to the Premarket Tobacco Product Applications and Record keeping Requirements rule for the required properties based on product category and subcategory. Provide a single value, cannot be a range.

Only enter positive numbers.

Entry cannot contain any letters.

Entry cannot contain any special characters (refer to the Electronic Submission File Formats and Specifications which can be found on the FDA website).

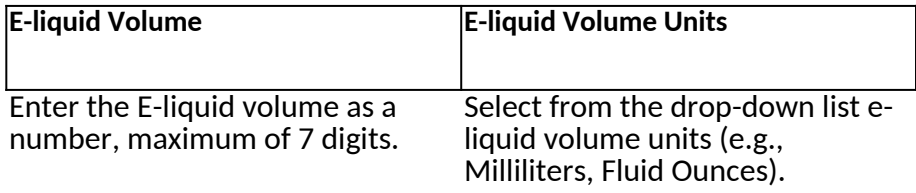

Provide a single value, cannot be a If you are populating a column range. with units, you must provide the corresponding numeric value.

Only enter positive numbers.

If you do not have values for a field, you must leave the cell blank. Please refer to the Premarket Tobacco Product Applications and Record keeping Requirements rule for the required properties based on product category and subcategory.

Entry cannot contain any letters.

If you are populating the numeric value, you must provide the corresponding unit.

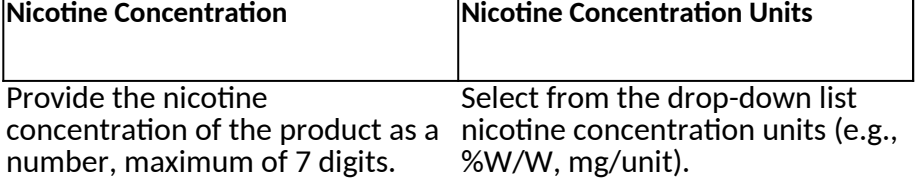

Provide a single value, cannot be a If you are populating a column range. with units, you must provide the corresponding numeric value.

Only enter positive numbers.

If you do not have values for a field, you must leave the cell blank. Please refer to the Premarket Tobacco Product Applications and Record keeping Requirements rule for the required properties based on product category and subcategory.

Entry cannot contain any letters.

If you are populating the numeric value, you must provide the corresponding unit.

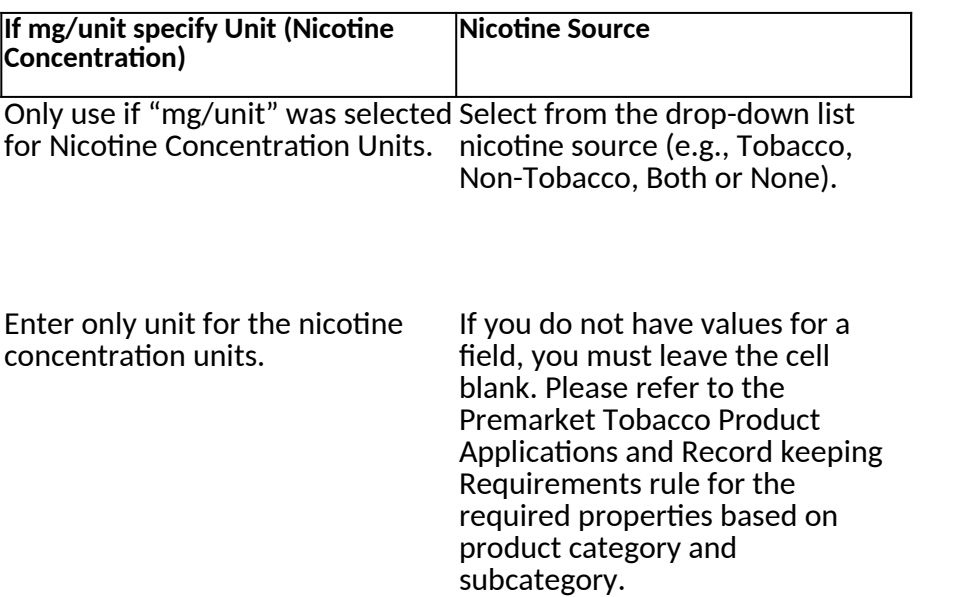

If you are populating a column with units, you must provide the corresponding numeric value.

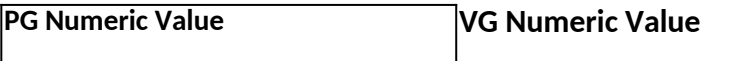

Enter as a number the percentage Enter as a number the percentage of propylene glycol in the PG/VG of vegetable glycerin in the PG/VG ratio, maximum of 7 digits. ratio, maximum of 7 digits.

Provide a single value, cannot be a Provide a single value, cannot be a range. range.

Only enter positive numbers. Only enter positive numbers.

Entry cannot contain any letters. Entry cannot contain any letters.

Entry cannot contain any special characters (refer to the Electronic Submission File Formats and Specifications which can be Formats and Specifications which can be found on the FDA website).

Entry cannot contain any special characters (refer to the Electronic Submission File found on the FDA website).

If you do not have values for a field, you must leave the cell blank. Please refer to the Premarket Tobacco Product Applications and Record keeping Requirements rule for the required properties based on product category and subcategory.

**Wattage Numeric Value Units (Wattage)**

Provide the wattage as a number, Select from drop-down list units maximum of 7 digits. of wattage (e.g., Milliwatts, Volts).

Provide a single value, cannot be a If you are populating a column range. with units, you must provide the corresponding numeric value.

Only enter positive numbers.

If you do not have values for a field, you must leave the cell blank. Please refer to the Premarket Tobacco Product Applications and Record keeping Requirements rule for the required properties based on product category and subcategory.

Entry cannot contain any letters.

If you are populating the numeric value, you must provide the corresponding unit.

## **Battery Capacity Numeric Value Units (Battery Capacity)**

Provide battery capacity as a number, maximum of 7 digits.

Select from drop-down list units of battery capacity (e.g., Watt, mAh).

Provide a single value, cannot be a If you are populating a column range. with units, you must provide the corresponding numeric value.

Only enter positive numbers.

If you do not have values for a field, you must leave the cell blank. Please refer to the Premarket Tobacco Product Applications and Record keeping Requirements rule for the required properties based on product category and subcategory.

Entry cannot contain any letters.

If you are populating the numeric value, you must provide the corresponding unit.

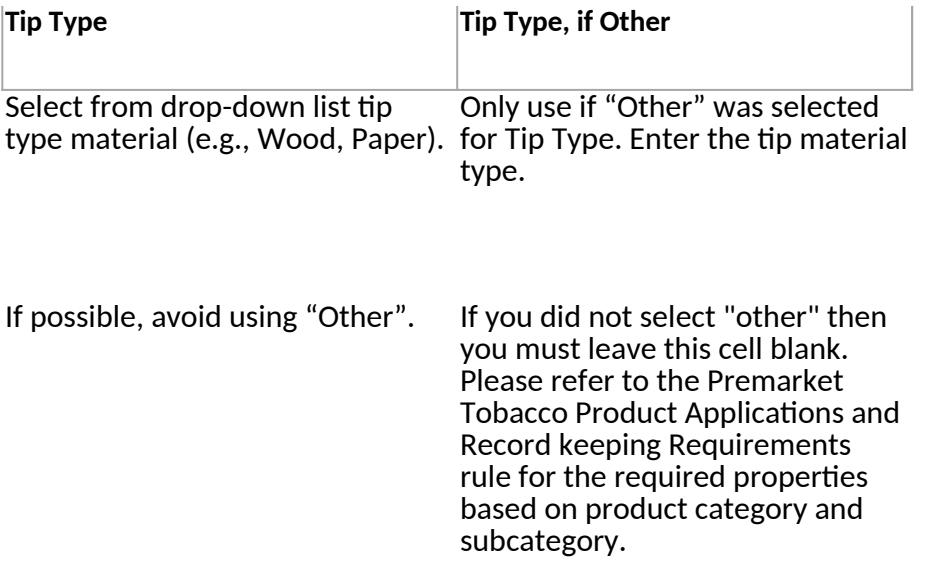

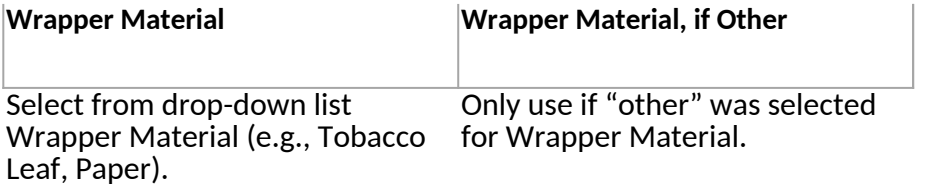

If possible, avoid using "other". Enter wrapper material type.

If you do not have values for a field, you must leave the cell blank. Please refer to the Premarket Tobacco Product Applications and Record keeping Requirements rule for the required properties based on product category and subcategory.

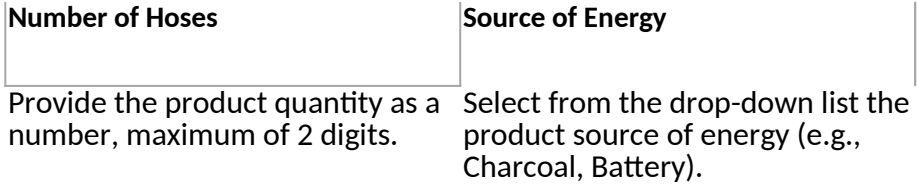

Provide a single value, cannot be a If possible, avoid using "Other". range.

Only enter positive numbers.

If you do not have values for a field, you must leave the cell blank. Please refer to the Premarket Tobacco Product Applications and Record keeping Requirements rule for the required properties based on product category and subcategory.

Entry cannot contain any letters.

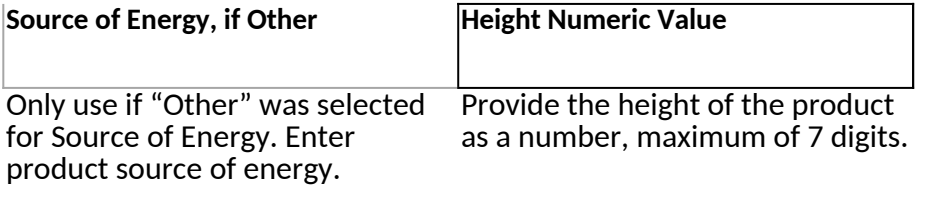

If you did not select "other" then you must leave this cell blank. Please refer to the Premarket Tobacco Product Applications and Record keeping Requirements rule for the required properties based on product category and subcategory. Provide a single value, cannot be a range.

Only enter positive numbers.

Entry cannot contain any letters

If you are populating the numeric value, you must provide the corresponding unit.

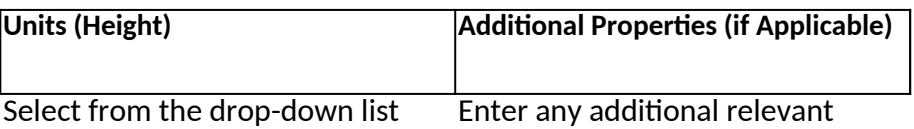

units for the height of the product product property information. (e.g., Millimeters, Centimeters).

Maximum of 5,000. If you are populating a column with units, you must provide the corresponding numeric value.

## *Instructions:*

- 1. Applicant name must be entered  $\epsilon$
- 2. Product Category must be entered
- 3. Product Subcategory must be ente

*4. To populate your unique identification of your products, once you have completed entry of applicant name, product category, product subcategory, and application type, click on the "Enter Unique Product Properties" button to enter each tobacco product. This will allow for*   $a$  new tab called "Product" to genera *5. Complete product tab for all tobacco products you are submitting. Refer to the "Instructions Tab" for information to correctly populate each product property for ingestion. Product Tab.* 

6. If you click on the "reset" button you *7. Once you have completed data entry for both your introduction and product tabs, SAVE AS .XLS or .XLSX and name appropriately. For file naming convention, reference the Ele* 8. Your spreadsheet must be XLS or X *9. Create a separate spreadsheet for each product Category/Subcategory. Do not exceed 5000 rows of products as the spreadsheet will not validate. If total number of products additional products.*

10. Only use this spreadsheet for PM

## **Product Information**

*Applicant Name*

*Product Category*

*Product Subcategory*

*Application Type*

*Version: 3.0 Release Date: September 2023*

This section applies only to requirements of the Paperwork Reduction Act of  $\mathcal P$ \*DO NOT SEND YOUR COMPLETED FOR THE PROGRAM TO THE PROGRAM TO THE PROGRAM TO THE PROGRAM TO THE PROGRAM STAFF ADDRESS BELOW. The burden time for this collection of information is estimated in the time to review in  $\frac{1}{n}$ and complete and review the collection of information of information. Send comments regarding this information collection, including suggestions for  $\alpha$ following email address: For PRA questions: PRAStaff@fda.hhs.gov OMB Statement: "An agency may not conduct or sponsor and a person is not required to, a collection of information of information of information unless it displays a currently values in  $\alpha$ 

## **Hentifying Information for New Tobacco Products**

*1s required by 21 CFR § 1114.7(c)(3).* 

*1* as required by 21 CFR § 1114.7(c)(3). To ensure ingestion use the drop-down menu. *3red as required by 21 CFR § 1114.7(c)(3). To ensure ingestion use the drop-down menu.* tion of your products, once you have completed entry of applicant name, product category, product *ick on the "Enter Unique Product Properties" button to enter each tobacco product. This will allow for a new tab called "Product" to generate.*

*5. Complete product tab for all tobacco products you are submitting. Refer to the "Instructions Tab" for information to correctly populate Enter applicable product information as specified in Table 1 to 21 CFR § 1114.7(c)(3)(iii) under the* 

*6. If you click on the "reset" button you will lose your product tab and all product data entered.*

*7. Once you have completed data entry for both your introduction and product tabs, SAVE AS .XLS or .XLSX and name appropriately. For file naming convention, reference the Electronic Submission File Formats and Specifications which can be found on the FDA website. 8. Your spreadsheet must be XLS or XLSX to attach to eSubmitter file for submission, otherwise it will not be processed.* 

each product Category/Subcategory. Do not exceed 5000 rows of products as the spreadsheet will not for each product Category/Subcategory exceeds 5000 products, then create a new spreadsheet for the

*TA submissions.* 

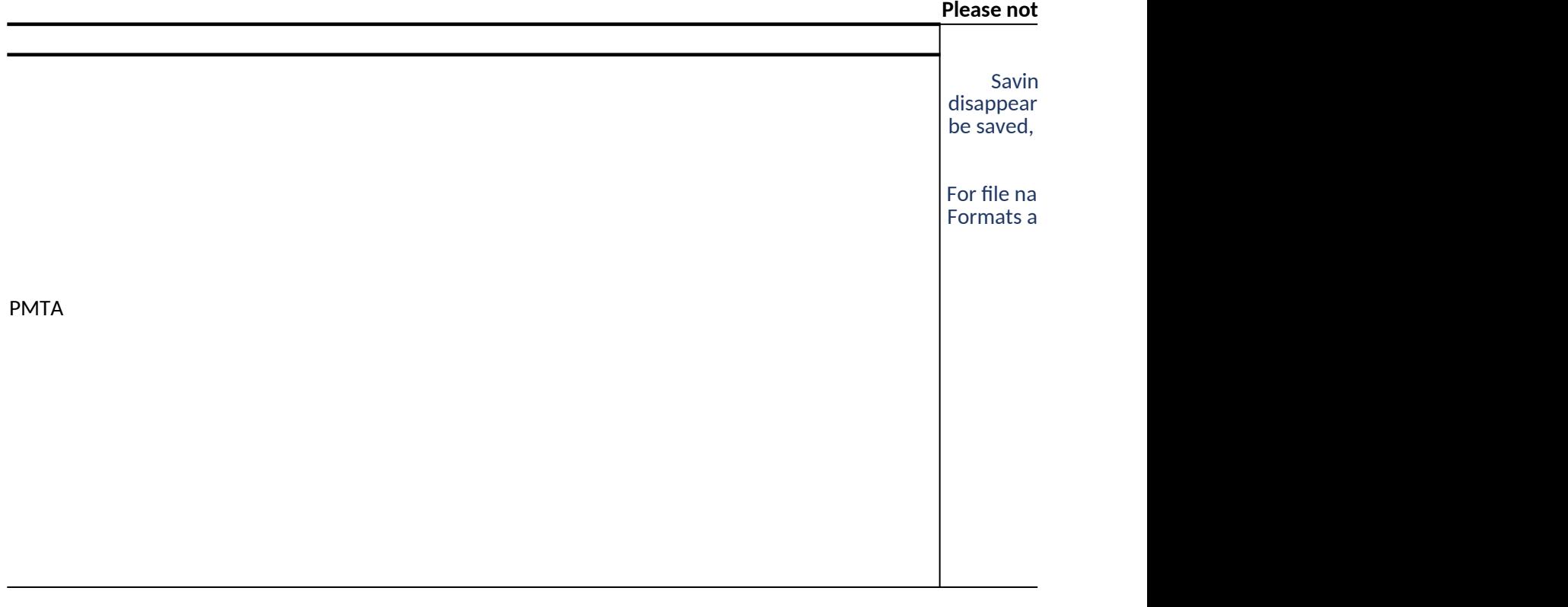

ents of the Paperwork Reduction Act of 1995.

ORM TO THE PRA STAFF ADDRESS BELOW.\*

f information is estimated to average 35 minutes per response, including the time to review instructions, search ex ion of information. Send comments regarding this burden estimate or any other aspect of this information collecti

t conduct or sponsor and a person is not required to respond to, a collection of information unless it displays a cur

OMB Control No. 0910-0879 Expiration Date: 12/31/2025 See PRA Statement on bottom of page

 ${\bf g}$  as an .xls or .xlsx will cause all drop down menus to , so be certain you are completely finished. Your data will but you will not have drop down functions if you must reopen.

ming convention, reference the Electronic Submission File nd Specifications which can be found on the FDA website.

**Please note:**

tisting data sources, gather and maintain the data needed  $\overline{\phantom{a}}$ on, including suggestions for reducing this burden, to the

rently valid OMB number."